# Git Fundamentos

Guion de comandos

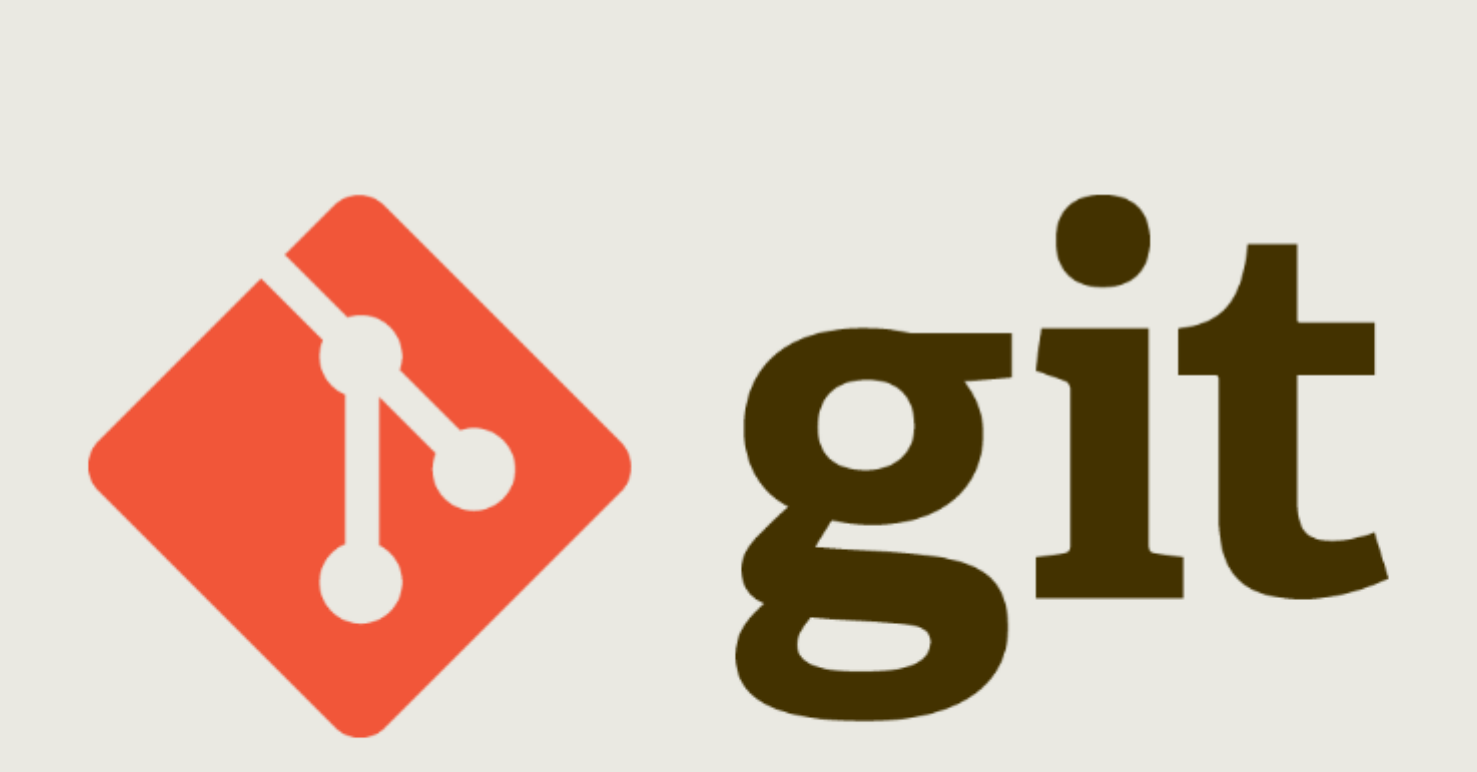

## **Git. Fundamentos. Guion de comandos**

Desarrollado por Jesús Amieiro Becerra

Este archivo se encuentra bajo una licencia [Creative Commons Reconocimiento-CompartirIgual \(CC](http://creativecommons.org/licenses/by-sa/3.0/es/deed.es) [BY-SA\).](http://creativecommons.org/licenses/by-sa/3.0/es/deed.es) Se permite el uso comercial de la obra y de las posibles obras derivadas, la distribución de las cuales se debe hacer con una licencia igual a la que regula la obra original.

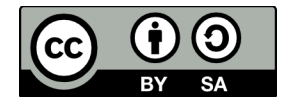

Versión actual: 27/10/2015

Puedes obtener la última versión disponible en<http://fontelearn.com/es/git-fundamentos/>o en <http://www.jesusamieiro.com/docs/>

## Índice de contenido

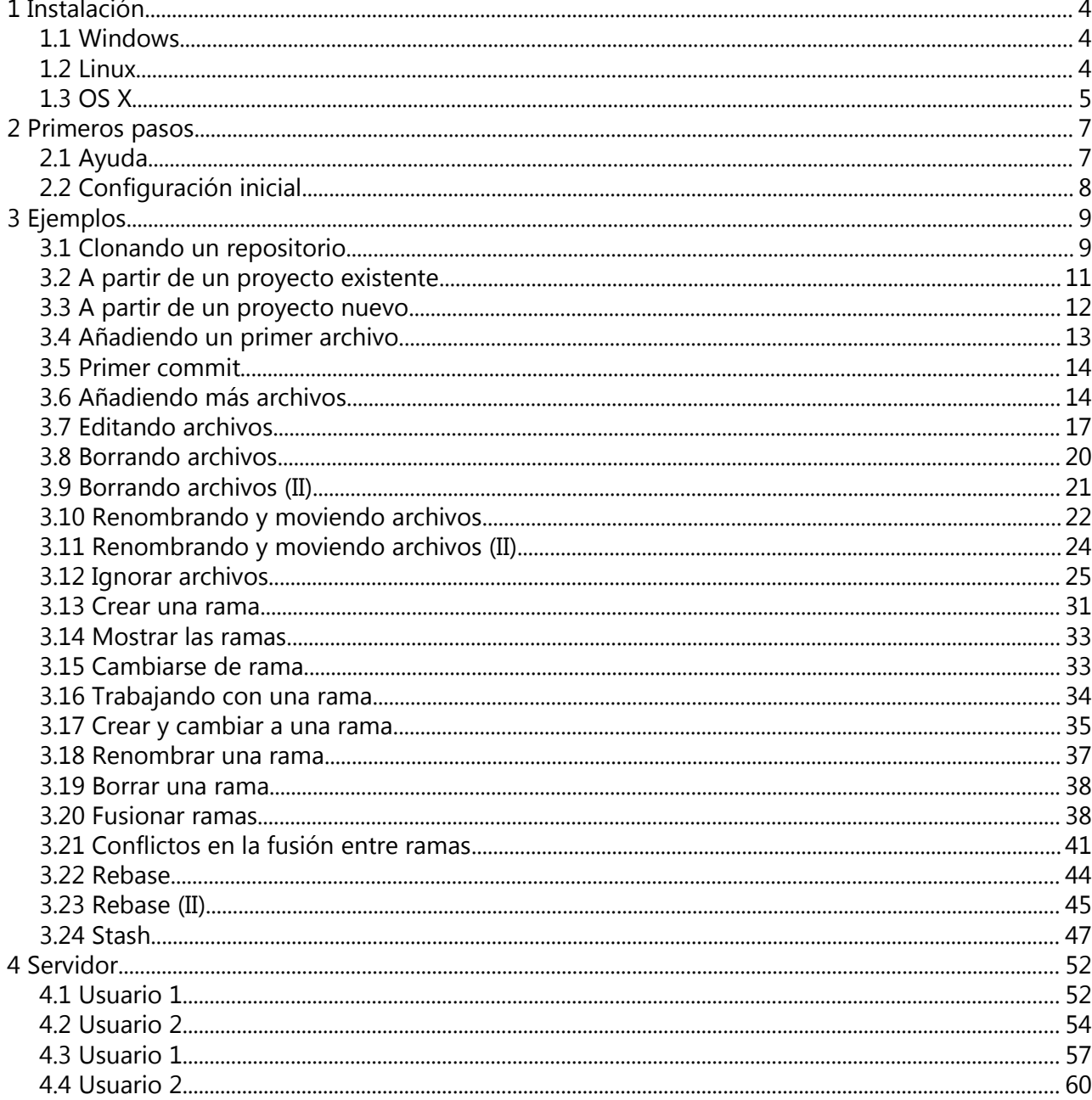

## <span id="page-3-2"></span> **1 Instalación**

## <span id="page-3-1"></span> **1.1 Windows**

# Instalación en **Windows** # Instalación mediante interfaz gráfica pwd ls –la git --version

git version 2.1.4

## <span id="page-3-0"></span> **1.2 Linux**

```
# Instalación en Ubuntu
# Comprobación de que Git no esté instalado
git
sudo apt-get update
sudo apt-get upgrade 
sudo apt-get install git
git –version
```
git version 2.1.4

# Opcional. Instalación de todos los subpaquetes complementarios sudo apt-get install git-all

# Instalación en **Ubuntu mediante PPA** # Comprobación de que Git no esté instalado git sudo add-apt-repository ppa:git-core/ppa

sudo apt-get update sudo apt-get install git # Si ya lo tuviéramos instalado solo tendríamos que ejecutar para # tener la versión de Git actualizada sudo apt-get upgrade

# Instalación en **CentOS** # Comprobación de que Git no esté instalado git sudo yum upgrade sudo yum install git git --version

#### git version 2.1.4

# Opcional. Instalación de todos los subpaquetes complementarios sudo yum install git-all

## <span id="page-4-0"></span> **1.3 OS X**

```
# Instalación en OS X
# Instalación mediante interfaz gráfica
pwd
ls –la
git --version
```
git version 2.1.4

```
# Instalación en OS X
```
# Instalación mediante MacPorts

sudo port install git-core +svn +doc +bash\_completion +gitweb

## <span id="page-6-1"></span> **2 Primeros pasos**

## <span id="page-6-0"></span> **2.1 Ayuda**

git

# Distintas formas de obtener ayuda git help init git init --help man git init man git-init

# Lista completa con todos los subcomandos disponibles git help -a # Lista con las guías de conceptos más habituales git help -g # Ejemplo de la guía de conceptos "glossary" git help glossary

## <span id="page-7-0"></span> **2.2 Configuración inicial**

# Configuro el nombre del usuario a nivel de usuario git config --global user.name "Fonte Learn" # Configuro la dirección de correo electrónico git config --global user.email [test@fontelearn.com](mailto:test@fontelearn.com) # Configuro emacs como editor git config --global core.editor emacs # Configuro notepad.exe como editor en Windows git config --global core.editor notepad.exe # Configuro vim como editor git config --global core.editor vim # Configuro vimdiff para mostrar las diferencias entre dos archivos # y como herramienta de resolución de conflictos git config --global diff.tool vimdiff git config --global merge.tool vimdiff # Configuro la salida para que se muestre con colores git config --global color.ui true # Configuro las conversiones de final de línea # Solo necesario en sistemas Windows git config --global core.autocrlf true # Configuro que solo se convierta el final de línea en la entrada git config --global core.autocrlf input # Muestro la configuración de Git git config --list

```
user.name=Fonte Learn
user.email=test@fontelearn.com
core.editor=vim
merge.tool=vimdiff
color.ui=true
```
## <span id="page-8-1"></span> **3 Ejemplos**

## <span id="page-8-0"></span> **3.1 Clonando un repositorio**

```
# git clone URL [directorio]
# Accedo a https://github.com/jquery/jquery con el navegador
mkdir ~/proyectos/
cd ~/proyectos/
git clone https://github.com/jquery/jquery.git
```

```
Clonar en «jquery»...
remote: Counting objects: 38320, done.
remote: Compressing objects: 100% (79/79), done.
remote: Total 38320 (delta 44), reused 0 (delta 0), pack-reused 38241
Receiving objects: 100% (38320/38320), 23.17 MiB | 514.00 KiB/s, done.
Resolving deltas: 100% (27073/27073), done.
Checking connectivity... hecho.
```

```
ls
```
jquery

ls jquery -a -1

```
.
..
AUTHORS.txt
build
CONTRIBUTING.md
.editorconfig
external
.git
.gitattributes
.gitignore
Gruntfile.js
.jscsrc
.jshintignore
```
.jshintrc LICENSE.txt .mailmap .npmignore package.json README.md src test .travis.yml

cd jquery

```
git log --format='%Cred%h%Creset -%C(yellow)%d%Creset %s 
%Cgreen(%cr)' --abbrev-commit --date=relative -10
```
47ccf3d - (HEAD, origin/master, origin/HEAD, master) Attributes: do not set properties to false when removing booleans (hace 23 horas) 15ac848 - Core: make isNumeric limited to strings and numbers (hace 23 horas) 1144e75 - Build: Add "deprecated" to the Testswarm module list (hace 2 días) e99a3ac - Tests: Add Safari 9 support tests results (hace 4 días) 487d5ca - CSS: Correct misrepresentation of "auto" horizontal margins as 0 (hace 4 días) c752a50 - Attributes: fix tabIndex on <img> in IE11 (hace 4 días) 3689963 - CSS: use isFinite in place of redundant isNumeric (hace 4 días) 9090d98 - Core: add unit test for isPlainObject(Symbol) (hace 4 días) 32cfc38 - CSS: fix AMD mode for the new showHide module (hace 4 días) 9f9e204 - Offset: allow small differences in offset.top (hace 4 días)

```
cd ~/proyectos/
```
git clone https://github.com/jquery/jquery.git **mi\_jquery**

```
Clonar en «mi_jquery»...
remote: Counting objects: 38320, done.
remote: Compressing objects: 100% (79/79), done.
remote: Total 38320 (delta 44), reused 0 (delta 0), pack-reused 38241
Receiving objects: 100% (38320/38320), 23.17 MiB | 516.00 KiB/s, done.
Resolving deltas: 100% (27073/27073), done.
Checking connectivity... hecho.
```
ls -1

jquery mi\_jquery

## <span id="page-10-0"></span> **3.2 A partir de un proyecto existente**

```
cd ~/proyectos/ 
# Creo un directorio y accedo a él
mkdir proyecto_existente 
cd proyecto_existente
# Creo dos archivos nuevos
touch archivo_a.txt
touch archivo_b.txt
ls -1
```
archivo\_a.txt archivo\_b.txt

git init

```
Initialized empty Git repository in 
/home/usuario/proyectos/proyecto_existente/.git/
```
ls -a -1

archivo\_a.txt archivo\_b.txt .git

tree .git

.git ├── branches ├── config ├── description ├── HEAD

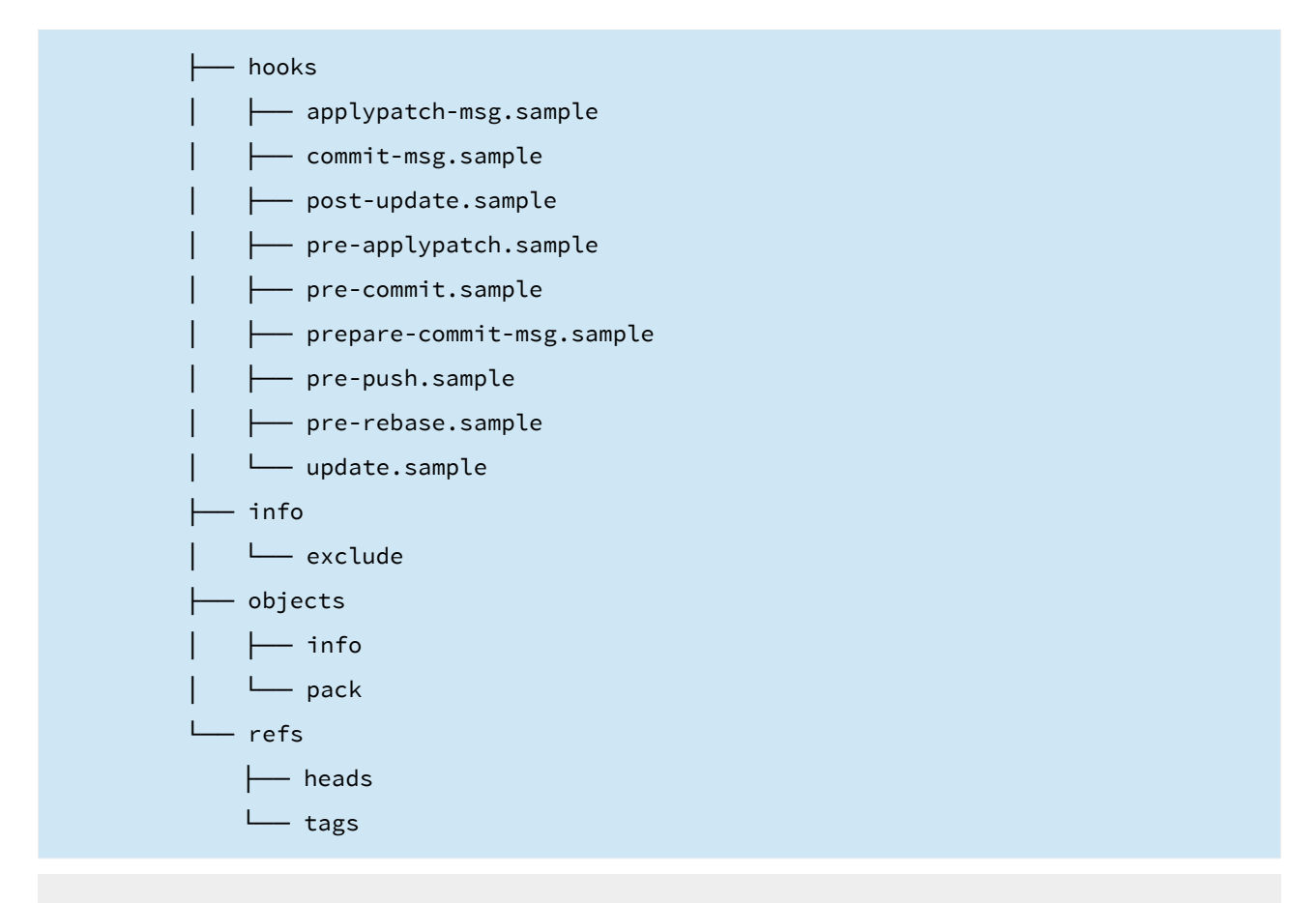

```
git status
```
En la rama master Commit inicial Archivos sin seguimiento: (use «git add <archivo>...» para incluir lo que se ha de ejecutar) **archivo\_a.txt archivo\_b.txt**

no se ha agregado nada al commit pero existen archivos sin seguimiento (use «git add» para darle seguimiento)

## <span id="page-11-0"></span> **3.3 A partir de un proyecto nuevo**

```
# Creo un directorio y accedo a él
mkdir ~/proyectos/proyecto_nuevo/
```

```
cd ~/proyectos/proyecto_nuevo/ 
git status 
     fatal: Not a git repository (or any of the parent directories): .git
ls -a -1
     .
     ..
git init
     Initialized empty Git repository in 
     /home/usuario/proyectos/proyecto_nuevo/.git/
ls -a -1
     .
     ..
     .git
```
## <span id="page-12-0"></span> **3.4 Añadiendo un primer archivo**

touch archivo\_a.txt ls -la

> . .. archivo\_a.txt .git

```
git status
```
En la rama master

Commit inicial

Archivos **sin seguimiento**:

```
 (use «git add <archivo>...» para incluir lo que se ha de ejecutar)
       archivo_a.txt
     no se ha agregado nada al commit pero existen archivos sin seguimiento (use 
     «git add» para darle seguimiento)
git add archivo_a.txt
# git add .
git status
     En la rama master
```
Commit inicial

```
Cambios para hacer commit:
   (use «git rm --cached <archivo>...« para eliminar stage)
```
new file: **archivo\_a.txt**

## <span id="page-13-1"></span> **3.5 Primer commit**

git commit -m "Añado el archivo\_a.txt vacío" [master (root-commit) b4383e5] Añado el archivo\_a.txt vacío 1 file changed, 0 insertions(+), 0 deletions(-) create mode 100644 archivo\_a.txt

git status

En la rama master nothing to commit, working directory clean

# git commit → abre el editor predefinido

## <span id="page-13-0"></span> **3.6 Añadiendo más archivos**

touch archivo\_b.txt

```
touch archivo_c.txt
git status
     En la rama master
     Archivos sin seguimiento:
        (use «git add <archivo>...» para incluir lo que se ha de ejecutar)
       archivo_b.txt
       archivo_c.txt
     no se ha agregado nada al commit pero existen archivos sin seguimiento (use 
     «git add» para darle seguimiento)
git add archivo_b.txt
git status
     En la rama master
     Cambios para hacer commit:
       (use «git reset HEAD <archivo>...«para eliminar stage)
       new file: archivo_b.txt
     Archivos sin seguimiento:
        (use «git add <archivo>...» para incluir lo que se ha de ejecutar)
       archivo_c.txt
```
git commit -m "Añado el archivo\_b.txt vacío"

[master d59b4d4] Añado el archivo\_b.txt vacío 1 file changed, 0 insertions(+), 0 deletions(-) create mode 100644 archivo\_b.txt

git status

En la rama master **Archivos sin seguimiento**: (use «git add <archivo>...» para incluir lo que se ha de ejecutar)

```
archivo_c.txt
```
no se ha agregado nada al commit pero existen archivos sin seguimiento (use «git add» para darle seguimiento)

```
git add .
```
git status

En la rama master

**Cambios para hacer commit:**

(use «git reset HEAD <archivo>...«para eliminar stage)

#### **new file: archivo\_c.txt**

git commit

- # Se abre el editor por defecto (vim)
	- # Please enter the commit message for your changes. Lines starting # with '#' will be ignored, and an empty message aborts the commit. # En la rama master # Cambios para hacer commit:
		- # new file: archivo\_c.txt

Edito el mensaje

Añado el archivo\_c.txt vacío

- # Please enter the commit message for your changes. Lines starting
- # with '#' will be ignored, and an empty message aborts the commit.
- # En la rama master
- # Cambios para hacer commit:

# new file: archivo\_c.txt

y guardo el archivo

Tecla "Esc" :wq

```
[master 1dea6e3] Añado el archivo_c.txt vacío
 1 file changed, 0 insertions(+), 0 deletions(-)
 create mode 100644 archivo_c.txt
```

```
# Para ver los commits realizados, uno por línea
git log --oneline
```
1dea6e3 Añado el archivo\_c.txt vacío d59b4d4 Añado el archivo\_b.txt vacío b4383e5 Añado el archivo\_a.txt vacío

## <span id="page-16-0"></span> **3.7 Editando archivos**

```
echo "Creo una primera línea en archivo_a.txt" >> archivo_a.txt
git status
```

```
En la rama master
Cambios no preparados para el commit:
   (use «git add <archivo>...» para actualizar lo que se ejecutará)
   (use «git checkout -- <archivo>...« para descartar cambios en le directorio 
de trabajo)
  modified: archivo_a.txt
```
no hay cambios agregados al commit (use «git add» o «git commit -a»)

```
git add archivo_a.txt
```

```
git status
```
En la rama master **Cambios para hacer commit**: (use «git reset HEAD <archivo>...«para eliminar stage) modified: archivo\_a.txt

echo "Creo una primera línea en el archivo\_b.txt" >> archivo\_b.txt echo "Creo una primera línea en el archivo\_c.txt" >> archivo\_c.txt

#### git status

```
En la rama master
     Cambios para hacer commit:
       (use «git reset HEAD <archivo>...«para eliminar stage)
       modified: archivo_a.txt
     Cambios no preparados para el commit:
        (use «git add <archivo>...» para actualizar lo que se ejecutará)
        (use «git checkout -- <archivo>...« para descartar cambios en le directorio 
     de trabajo)
       modified: archivo_b.txt
       modified: archivo_c.txt
git add archivo_b.txt
git status
     En la rama master
     Cambios para hacer commit:
       (use «git reset HEAD <archivo>...«para eliminar stage)
       modified: archivo_a.txt
       modified: archivo_b.txt
     Cambios no preparados para el commit:
        (use «git add <archivo>...» para actualizar lo que se ejecutará)
        (use «git checkout -- <archivo>...« para descartar cambios en le directorio 
     de trabajo)
       modified: archivo_c.txt
```
git commit -m "Introduzco una línea en los archivos archivo\_a.txt y archivo\_b.txt"

[master 4fdd4e4] Introduzco una línea en los archivos archivo\_a.txt y archivo\_b.txt

```
 2 files changed, 2 insertions(+)
```

```
git status
```

```
En la rama master
```
**Cambios no preparados para el commit**:

```
 (use «git add <archivo>...» para actualizar lo que se ejecutará)
```
 (use «git checkout -- <archivo>...« para descartar cambios en le directorio de trabajo)

modified: archivo\_c.txt

no hay cambios agregados al commit (use «git add» o «git commit -a»)

git log --oneline

4fdd4e4 Introduzco una línea en los archivos archivo\_a.txt y archivo\_b.txt 1dea6e3 Añado el archivo\_c.txt vacío d59b4d4 Añado el archivo\_b.txt vacío b4383e5 Añado el archivo\_a.txt vacío

git add archivo\_c.txt

git commit -m "Introduzco una línea en el archivo archivo\_c.txt"

[master c51caa1] Introduzco una línea en el archivo archivo\_c.txt 1 file changed, **1 insertion(+)**

git status

En la rama master nothing to commit, working directory clean

git log --oneline

c51caa1 Introduzco una línea en el archivo archivo\_c.txt 4fdd4e4 Introduzco una línea en los archivos archivo\_a.txt y archivo\_b.txt 1dea6e3 Añado el archivo\_c.txt vacío d59b4d4 Añado el archivo\_b.txt vacío b4383e5 Añado el archivo\_a.txt vacío

## <span id="page-19-0"></span> **3.8 Borrando archivos**

```
touch temporal_1.txt
touch temporal_2.txt
```
git status

En la rama master

**Archivos sin seguimiento**:

(use «git add <archivo>...» para incluir lo que se ha de ejecutar)

**temporal\_1.txt temporal\_2.txt**

no se ha agregado nada al commit pero existen archivos sin seguimiento (use «git add» para darle seguimiento)

git add .

git status

```
En la rama master
Cambios para hacer commit:
  (use «git reset HEAD <archivo>...«para eliminar stage)
  new file: temporal_1.txt
```
git commit -m "Añado dos archivos de prueba para borrar"

**new file: temporal\_2.txt**

```
 2 files changed, 0 insertions(+), 0 deletions(-)
 create mode 100644 temporal_1.txt
 create mode 100644 temporal_2.txt
```
rm temporal\_1.txt

git status

```
En la rama master
Cambios no preparados para el commit:
   (use «git add/rm <archivo>...» para actualizar lo que se ejecutará)
```

```
 (use «git checkout -- <archivo>...« para descartar cambios en le directorio 
     de trabajo)
       deleted: temporal_1.txt
     no hay cambios agregados al commit (use «git add» o «git commit -a»)
git rm temporal_1.txt
     rm 'temporal_1.txt'
```
git status

En la rama master

**Cambios para hacer commit**:

(use «git reset HEAD <archivo>...«para eliminar stage)

**deleted: temporal\_1.txt**

git commit -m "Borro el archivo temporal\_1.txt"

```
[master 91b6dda] Borro el archivo temporal_1.txt
 1 file changed, 0 insertions(+), 0 deletions(-)
 delete mode 100644 temporal_1.txt
```
git status

En la rama master nothing to commit, working directory clean

## <span id="page-20-0"></span> **3.9 Borrando archivos (II)**

git rm temporal\_2.txt

rm 'temporal\_2.txt'

git status

```
En la rama master
Cambios para hacer commit:
  (use «git reset HEAD <archivo>...«para eliminar stage)
  deleted: temporal_2.txt
```
git commit -m "Borro el archivo temporal\_2.txt"

```
[master b5b78cc] Borro el archivo temporal_2.txt
 1 file changed, 0 insertions(+), 0 deletions(-)
 delete mode 100644 temporal_2.txt
```
## **3.10 Renombrando y moviendo archivos**

```
touch temporal_3.txt
touch temporal_4.txt
touch temporal_5.txt
git status
```
En la rama master

```
Archivos sin seguimiento:
```
(use «git add <archivo>...» para incluir lo que se ha de ejecutar)

```
temporal_3.txt
temporal_4.txt
temporal_5.txt
```
no se ha agregado nada al commit pero existen archivos sin seguimiento (use «git add» para darle seguimiento)

```
# Ponemos los 3 archivos bajo seguimiento
git add .
git status
```

```
En la rama master
Cambios para hacer commit:
   (use «git reset HEAD <archivo>...«para eliminar stage)
```

```
new file: temporal_3.txt
new file: temporal_4.txt
new file: temporal_5.txt
```
git commit -m "Añado tres archivos de prueba para moverlos"

```
[master 63a453b] Añado tres archivos de prueba para moverlos
 3 files changed, 0 insertions(+), 0 deletions(-)
 create mode 100644 temporal_3.txt
 create mode 100644 temporal_4.txt
 create mode 100644 temporal_5.txt
```

```
mv temporal_3.txt temporal_3_movido.txt
```
git status

```
En la rama master
```

```
Cambios no preparados para el commit:
```

```
 (use «git add/rm <archivo>...» para actualizar lo que se ejecutará)
```

```
 (use «git checkout -- <archivo>...« para descartar cambios en le directorio 
de trabajo)
```
**deleted: temporal\_3.txt**

**Archivos sin seguimiento:**

(use «git add <archivo>...» para incluir lo que se ha de ejecutar)

#### **temporal\_3\_movido.txt**

no hay cambios agregados al commit (use «git add» o «git commit -a»)

git rm temporal\_3.txt

rm 'temporal\_3.txt'

```
git add temporal_3_movido.txt
```
git status

```
En la rama master
Cambios para hacer commit:
  (use «git reset HEAD <archivo>...«para eliminar stage)
  renamed: temporal_3.txt -> temporal_3_movido.txt
```
## **3.11 Renombrando y moviendo archivos (II)**

<span id="page-23-0"></span>git mv temporal\_4.txt temporal\_4\_movido.txt

git status

```
En la rama master
Cambios para hacer commit:
  (use «git reset HEAD <archivo>...«para eliminar stage)
```
**renamed: temporal\_4.txt -> temporal\_3\_movido.txt renamed: temporal\_3.txt -> temporal\_4\_movido.txt**

mkdir dir\_temp git status

```
En la rama master
Cambios para hacer commit:
   (use «git reset HEAD <archivo>...«para eliminar stage)
  renamed: temporal_4.txt -> temporal_3_movido.txt
  renamed: temporal_3.txt -> temporal_4_movido.txt
```

```
git mv temporal_5.txt dir_temp/temporal_5.txt
git status
```

```
En la rama master
Cambios para hacer commit:
  (use «git reset HEAD <archivo>...«para eliminar stage)
  renamed: temporal_5.txt -> dir_temp/temporal_5.txt
  renamed: temporal_4.txt -> temporal_3_movido.txt
```
renamed: temporal\_3.txt -> temporal\_4\_movido.txt

git commit -m "Renombramos tres archivos"

[master 44a9a8c] Renombramos tres archivos 3 files changed, 0 insertions(+), 0 deletions(-) rename temporal\_5.txt => dir\_temp/temporal\_5.txt (100%) rename temporal\_4.txt => temporal\_3\_movido.txt (100%) rename temporal\_3.txt => temporal\_4\_movido.txt (100%)

## **3.12 Ignorar archivos**

```
touch temporal_6.txt
touch temporal_7.zip
mkdir log
touch log/apache.log
touch log/apache.log1
mkdir imagenes
touch imagenes/fondo.png 
touch imagenes/logo.png
mkdir compilados
touch compilados/salida.o
touch compilados/salida.a
touch .gitignore
git status
```

```
En la rama master
Archivos sin seguimiento:
   (use «git add <archivo>...» para incluir lo que se ha de ejecutar)
  .gitignore
  compilados/
  imagenes/
  log/
  temporal_6.txt
  temporal_7.zip
```
no se ha agregado nada al commit pero existen archivos sin seguimiento (use «git add» para darle seguimiento)

git clean -df

```
Eliminando .gitignore
Eliminando compilados/
Eliminando imagenes/
Eliminando log/
Eliminando temporal_6.txt
Eliminando temporal_7.zip
```
git status

En la rama master nothing to commit, working directory clean

```
touch temporal_6.txt
```

```
touch temporal_7.zip
```
mkdir log

```
touch log/apache.log
```

```
touch log/apache.log1
```
mkdir imagenes

touch imagenes/fondo.png

```
touch imagenes/logo.png
```

```
mkdir compilados
```

```
touch compilados/salida.o
```
touch compilados/salida.a

```
touch .gitignore
```

```
git status
```

```
En la rama master
Archivos sin seguimiento:
   (use «git add <archivo>...» para incluir lo que se ha de ejecutar)
```

```
.gitignore
       compilados/
       imagenes/
       log/
       temporal_6.txt
       temporal_7.zip
    no se ha agregado nada al commit pero existen archivos sin seguimiento (use 
    «git add» para darle seguimiento)
# Añadimos el archivo "temporal_6.txt" y el "temporal_7.zip"
echo "temporal_6.txt" >> .gitignore
echo "temporal_7.zip" >> .gitignore
git status
```

```
En la rama master
Archivos sin seguimiento:
   (use «git add <archivo>...» para incluir lo que se ha de ejecutar)
  .gitignore
  compilados/
  imagenes/
  log/
no se ha agregado nada al commit pero existen archivos sin seguimiento (use
```

```
«git add» para darle seguimiento)
```

```
# Añadimos todos los archivos .zip y .gz en el directorio raíz
echo "*.zip" >> .gitignore
echo "*.gz" >> .gitignore
git status
```

```
En la rama master
Archivos sin seguimiento:
   (use «git add <archivo>...» para incluir lo que se ha de ejecutar)
  .gitignore
```

```
compilados/
       imagenes/
       log/
    no se ha agregado nada al commit pero existen archivos sin seguimiento (use 
    «git add» para darle seguimiento)
# Añadimos los archivos de log que están en el directorio "log"
echo "log/*.log" >> .gitignore
# Añadimos los archivos de rotación de log que están en el 
directorio "log"
echo "log/*.log[0-9]" >> .gitignore
git status
```

```
En la rama master
Archivos sin seguimiento:
   (use «git add <archivo>...» para incluir lo que se ha de ejecutar)
  .gitignore
  compilados/
  imagenes/
```
no se ha agregado nada al commit pero existen archivos sin seguimiento (use «git add» para darle seguimiento)

```
# Añadimos todo el contenido del directorio "imagenes"
echo "imagenes/*" >> .gitignore
git status
```

```
En la rama master
Archivos sin seguimiento:
   (use «git add <archivo>...» para incluir lo que se ha de ejecutar)
  .gitignore
  compilados/
```
no se ha agregado nada al commit pero existen archivos sin seguimiento (use «git add» para darle seguimiento)

```
# Excepto el archivo "logo.png"
echo "!imagenes/logo.png" >> .gitignore
git status
     En la rama master
     Archivos sin seguimiento:
        (use «git add <archivo>...» para incluir lo que se ha de ejecutar)
       .gitignore
       compilados/
       imagenes/
     no se ha agregado nada al commit pero existen archivos sin seguimiento (use 
     «git add» para darle seguimiento)
# Añadimos los archivos compilados
echo "compilados/*[ao]" >> .gitignore
git status
     En la rama master
     Archivos sin seguimiento:
        (use «git add <archivo>...» para incluir lo que se ha de ejecutar)
       .gitignore
       imagenes/
     no se ha agregado nada al commit pero existen archivos sin seguimiento (use 
     «git add» para darle seguimiento)
git add .
git status
     En la rama master
     Cambios para hacer commit:
       (use «git reset HEAD <archivo>...«para eliminar stage)
       new file: .gitignore
```

```
new file: imagenes/logo.png
```
git commit -m "Añado el archivo .gitignore y el archivo imagenes/logo.png"

 2 files changed, 9 insertions(+) create mode 100644 .gitignore create mode 100644 imagenes/logo.png

git status

En la rama master nothing to commit, working directory clean

## **3.13 Crear una rama**

```
cd ~/proyectos/ 
mkdir proyecto_ramas 
cd proyecto_ramas
git init
```
Initialized empty Git repository in /home/usuario/proyectos/proyecto\_ramas/.git/

```
touch archivo_a.txt
git add .
git commit -m "Añado el primer archivo"
```
[master (root-commit) 015be45] Añado el primer archivo 1 file changed, 0 insertions(+), 0 deletions(-) create mode 100644 archivo\_a.txt

```
touch archivo_b.txt
git add .
git commit -m "Añado el segundo archivo"
```
[master 3323879] Añado el segundo archivo 1 file changed, 0 insertions(+), 0 deletions(-) create mode 100644 archivo\_b.txt

git log --oneline

3323879 Añado el segundo archivo 015be45 Añado el primer archivo

git branch

\* master

ls -a -1 .git

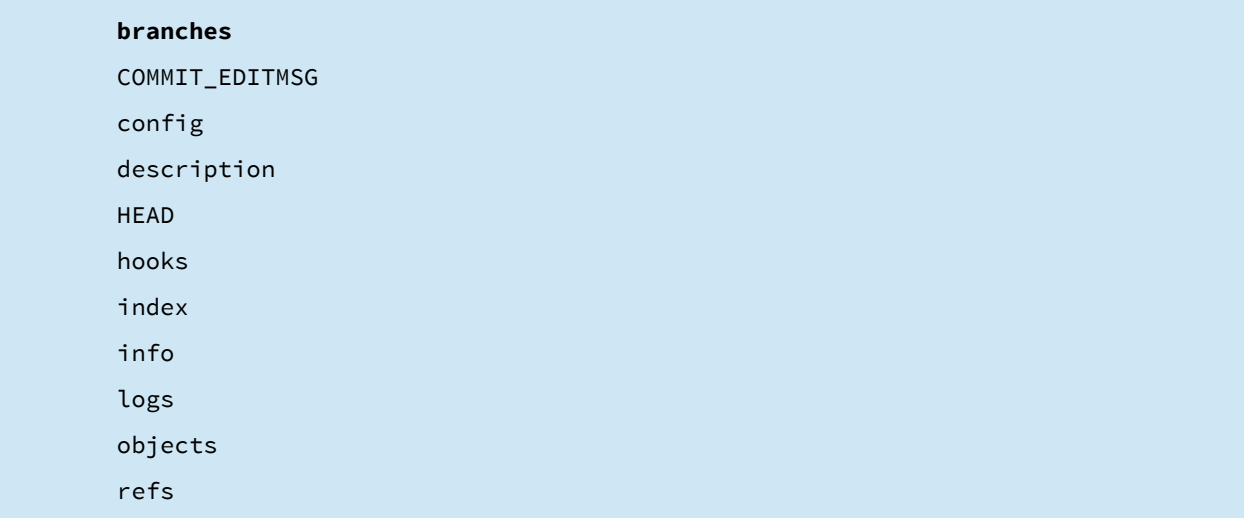

cat .git/HEAD

ref: refs/heads/master

ls -a -1 .git/refs/heads/

master

cat .git/refs/heads/master

33238797baafcb47c385fe20b9df011cf6e6e4f8

git log --format=format:%H -1

33238797baafcb47c385fe20b9df011cf6e6e4f8

git branch pruebas

git branch

.

**\* master** pruebas

ls -a -1 .git/refs/heads/

.. master pruebas

cat .git/refs/heads/pruebas

33238797baafcb47c385fe20b9df011cf6e6e4f8

cat .git/refs/heads/master

<span id="page-32-1"></span>33238797baafcb47c385fe20b9df011cf6e6e4f8

## **3.14 Mostrar las ramas**

git branch

\* master pruebas

git branch -r

git branch -a

<span id="page-32-0"></span>\* master pruebas

## **3.15 Cambiarse de rama**

git branch

\* master pruebas

cat .git/HEAD

ref: refs/heads/master

git checkout pruebas Switched to branch 'pruebas' git branch master **\* pruebas** cat .git/HEAD ref: refs/heads/pruebas

## **3.16 Trabajando con una rama**

<span id="page-33-0"></span>git checkout pruebas

Ya está en «pruebas»

echo "Inserto una línea en el archivo\_a.txt" >> archivo\_a.txtgit commit **-a**m "Introduzco una línea en el archivo archivo\_a.txt"

[**pruebas** 583503e] Introduzco una línea en el archivo archivo\_a.txt 1 file changed, 1 insertion(+)

git log --oneline

583503e Introduzco una línea en el archivo archivo\_a.txt 3323879 Añado el segundo archivo 015be45 Añado el primer archivo

cat archivo\_a.txt

Inserto una línea en el archivo\_a.txt

git checkout master

Switched to branch 'master'

cat archivo\_a.txt

git log --oneline

3323879 Añado el segundo archivo 015be45 Añado el primer archivo

git checkout pruebas

Switched to branch 'pruebas'

git log --oneline

583503e Introduzco una línea en el archivo archivo\_a.txt 3323879 Añado el segundo archivo 015be45 Añado el primer archivo

## **3.17 Crear y cambiar a una rama**

<span id="page-34-0"></span># git checkout master

# git branch [nombre\_de\_la\_rama]

# git checkout [nombre\_de\_la\_rama]

git checkout master

Switched to branch 'master'

git checkout -b experimento

Switched to a new branch 'experimento'

echo "Experimento añadiendo una nueva línea al archivo\_a.txt en la

```
rama experimento" >> archivo_a.txt
git status
```
En la rama experimento

```
Cambios no preparados para el commit:
```

```
 (use «git add <archivo>...» para actualizar lo que se ejecutará)
```
 (use «git checkout -- <archivo>...« para descartar cambios en le directorio de trabajo)

```
modified: archivo_a.txt
```
no hay cambios agregados al commit (use «git add» o «git commit -a»)

git commit -am "Experimentando con una nueva línea en el archivo\_a.txt en la rama experimento"

[experimento bb6104a] Experimentando con una nueva línea en el archivo\_a.txt en la rama experimento

1 file changed, 1 insertion(+)

git log --oneline

bb6104a Experimentando con una nueva línea en el archivo\_a.txt en la rama experimento 3323879 Añado el segundo archivo 015be45 Añado el primer archivo

cat archivo\_a.txt

Experimento añadiendo una nueva línea al archivo\_a.txt en la rama experimento

```
git checkout master
git log --oneline
```
3323879 Añado el segundo archivo 015be45 Añado el primer archivo

cat archivo\_a.txt

Git. Fundamentos. Guion de comandos 27/10/2015

```
git checkout pruebas
git log --oneline 
    583503e Introduzco una línea en el archivo archivo_a.txt
    3323879 Añado el segundo archivo
    015be45 Añado el primer archivo
cat archivo_a.txt
    Inserto una línea en el archivo_a.txt
git log --oneline --graph --all --decorate
```

```
* bb6104a (experimento) Experimentando con una nueva línea en el archivo_a.txt
| * 583503e (HEAD, pruebas) Introduzco una línea en el archivo archivo_a.txt
|/
```
\* 3323879 (master) Añado el segundo archivo

```
* 015be45 Añado el primer archivo
```
## **3.18 Renombrar una rama**

```
# git branch -m [nombre_actual] [nombre_nuevo]
git branch
```
 experimento master

\* pruebas

git branch -m experimento intento git branch

> intento master

\* pruebas

```
 3.19 Borrar una rama
    # git branch -d [nombre_de_la_rama]
    git checkout master
    git branch rama_temporal
    git branch
           intento
         * master
           pruebas
           rama_temporal
    git checkout rama_temporal
    git branch -d rama_temporal
        error: Cannot delete the branch 'rama_temporal' which you are currently on.
    git checkout master
    git branch -d rama_temporal
        Deleted branch rama_temporal (was 3323879).
    git branch
           intento
        * master
           pruebas
 3.20 Fusionar ramas
    # git merge
    git branch
           intento
```
<span id="page-37-0"></span>\* master

pruebas

```
git log --oneline --graph --all --decorate 
     * bb6104a (intento) Experimentando con una nueva línea en el archivo_a.txt en 
     | * 583503e (pruebas) Introduzco una línea en el archivo archivo_a.txt
     |/* 3323879 (HEAD, master) Añado el segundo archivo
     * 015be45 Añado el primer archivo
git checkout master
git merge intento
     Updating 3323879..bb6104a
     Fast-forward
      archivo_a.txt | 1 +
       1 file changed, 1 insertion(+)
git log --oneline --graph --all --decorate 
     * bb6104a (HEAD, master, intento) Experimentando con una nueva línea en el 
     | * 583503e (pruebas) Introduzco una línea en el archivo archivo_a.txt
     |/ 
     * 3323879 Añado el segundo archivo
     * 015be45 Añado el primer archivo
git checkout master
cat archivo_a.txt
     Experimento añadiendo una nueva línea al archivo_a.txt en la rama experimento
git checkout master
echo "Añado una segunda línea al archivo_a.txt en la rama master" >>
archivo_a.txt
```
git commit -am "Añado una segunda línea al archivo\_a.txt en la rama master"

[master b831151] Añado una segunda línea al archivo\_a.txt en la rama master 1 file changed, 1 insertion(+)

```
git checkout intento
echo "Añado una primera línea al archivo_b.txt en la rama intento" 
>> archivo_b.txt
git commit -am "Añado una primera línea al archivo_b.txt en la rama 
intento"
```

```
[intento 157b399] Añado una primera línea al archivo_b.txt en la rama intento
 1 file changed, 1 insertion(+)
```
git log --oneline --graph --all --decorate

```
* 157b399 (HEAD, intento) Añado una primera línea al archivo_b.txt en la rama 
| * b831151 (master) Añado una segunda línea al archivo_a.txt en la rama 
|/* bb6104a Experimentando con una nueva línea en el archivo_a.txt en la rama 
| * 583503e (pruebas) Introduzco una línea en el archivo archivo_a.txt
|/ 
* 3323879 Añado el segundo archivo
```

```
* 015be45 Añado el primer archivo
```

```
git checkout master
git merge intento
```

```
Merge made by the 'recursive' strategy.
 archivo_b.txt | 1 +
 1 file changed, 1 insertion(+)
```

```
git checkout master
cat archivo_b.txt
```
Añado una primera línea al archivo\_b.txt en la rama intento

```
git log --oneline --graph --all --decorate
```

```
* 2e4da58 (HEAD, master) Merge branch 'intento'
|\n\chi| * 157b399 (intento) Añado una primera línea al archivo_b.txt en la rama
```
\* | b831151 Añado una segunda línea al archivo\_a.txt en la rama master  $|/$ 

\* bb6104a Experimentando con una nueva línea en el archivo\_a.txt en la rama

```
| * 583503e (pruebas) Introduzco una línea en el archivo archivo_a.txt
```
|/

```
* 3323879 Añado el segundo archivo
```
<span id="page-40-0"></span>\* 015be45 Añado el primer archivo

## **3.21 Conflictos en la fusión entre ramas**

git checkout master

```
cat archivo_a.txt
```
Experimento añadiendo una nueva línea al archivo\_a.txt en la rama experimento Añado una segunda línea al archivo\_a.txt en la rama master

git checkout pruebas

cat archivo\_a.txt

Inserto una línea en el archivo\_a.txt

git checkout master

git merge pruebas

## **Automezclado archivo\_a.txt** CONFLICTO(contenido): conflicto de fusión en archivo\_a.txt Automatic merge failed; fix conflicts and then commit the result.

#### git status

```
En la rama master
Tiene rutas sin fusionar.
   (solucione los conflictos y ejecute «git commit»)
Rutas no combinadas:
   (use «git add <archivo>...» para marcar resolución)
  modificado por ambos: archivo_a.txt
```
no hay cambios agregados al commit (use «git add» o «git commit -a»)

cat archivo\_a.txt

<<<<<<< HEAD Experimento añadiendo una nueva línea al archivo\_a.txt en la rama experimento Añado una segunda línea al archivo\_a.txt en la rama master ======= Inserto una línea en el archivo\_a.txt >>>>>>> pruebas

```
git merge --abort 
git status
```
En la rama master nothing to commit, working directory clean

cat archivo\_a.txt

Experimento añadiendo una nueva línea al archivo\_a.txt en la rama experimento Añado una segunda línea al archivo\_a.txt en la rama master

# Volvemos a llevar a cabo la fusión git checkout master git merge pruebas

```
Automezclado archivo_a.txt
CONFLICTO(contenido): conflicto de fusión en archivo_a.txt
Automatic merge failed; fix conflicts and then commit the result.
```
cat archivo\_a.txt

```
<<<<<<< HEAD
```
Experimento añadiendo una nueva línea al archivo\_a.txt en la rama experimento Añado una segunda línea al archivo\_a.txt en la rama master ======= Inserto una línea en el archivo\_a.txt

>>>>>>> pruebas

```
# Edito el archivo
```
echo "Resuelvo el conflicto en esta primera línea del archivo\_a.txt" > archivo\_a.txt

```
echo "También modifico la segunda línea del archivo_a.txt" >> 
archivo_a.txt
```
cat archivo\_a.txt

Resuelvo el conflicto en esta primera línea del archivo\_a.txt También modifico la segunda línea del archivo\_a.txt

```
git status
```

```
En la rama master
Tiene rutas sin fusionar.
   (solucione los conflictos y ejecute «git commit»)
Rutas no combinadas:
   (use «git add <archivo>...» para marcar resolución)
  modificado por ambos: archivo_a.txt
no hay cambios agregados al commit (use «git add» o «git commit -a»)
```
git add archivo\_a.txt

git status

```
En la rama master
Todos los conflictos solucionados pero aún se está fusionando
   (use «git commit» para concluir la fusión)
```
Cambios para hacer commit:

modified: archivo\_a.txt

git commit -m "Resuelto el conflicto en la línea 1 en el archivo\_a.txt"

[master 6f46ed0] Resuelto el conflicto en la línea 1 en el archivo\_a.txt

git log --oneline --graph --all --decorate -6

```
* 6f46ed0 (HEAD, master) Resuelto el conflicto en la línea 1 en el 
|\setminus| * 583503e (pruebas) Introduzco una línea en el archivo archivo_a.txt
* | 2e4da58 Merge branch 'intento'
| \setminus \setminus| * | 157b399 (intento) Añado una primera línea al archivo_b.txt en la rama 
* | | b831151 Añado una segunda línea al archivo_a.txt en la rama master
|/ / 
* | bb6104a Experimentando con una nueva línea en el archivo_a.txt en la rama 
|/
```
## **3.22 Rebase**

```
mkdir ~/proyectos/proyecto_rebase
cd ~/proyectos/proyecto_rebase
git init
```
Initialized empty Git repository in /home/usuario/proyectos/proyecto\_rebase/.git/

touch archivo\_1.txt

```
git add .
git commit -m "Commit inicial"
```
git checkout -b rama\_1 echo "Línea 1" >> archivo\_1.txt git commit -am "Añado una línea"

git checkout master echo "Línea 1" >> archivo\_2.txt git add . git commit -m "Añado un nuevo archivo"

git merge rama\_1

git log --oneline --graph --all --decorate

```
* c38a122 (HEAD, master) Merge branch 'rama_1' 
|\setminus| * ce52c8a (rama_1) Añado una línea
* | 7f5ba8e Añado un nuevo archivo
|/ 
* d6b1012 Commit inicial
```
## **3.23 Rebase (II)**

```
mkdir ~/proyectos/proyecto_rebase_2
cd ~/proyectos/proyecto_rebase_2
git init
```

```
touch archivo_1.txt
git add .
git commit -m "Commit inicial"
```

```
git checkout -b rama_1
echo "Línea 1" >> archivo_1.txt
git commit -am "Añado una línea"
```
echo "Línea 2" >> archivo\_1.txt git commit -am "Añado una segunda línea"

echo "Línea 3" >> archivo\_1.txt git commit -am "Añado una tercera línea"

```
git checkout master
echo "Línea 1" >> archivo_2.txt
git add .
git commit -m "Añado un nuevo archivo"
git log --oneline --graph --all --decorate
```

```
* 697dab8 (HEAD, master) Añado un nuevo archivo
| * f81da58 (rama_1) Añado una tercera línea
| * 2a65ce1 Añado una segunda línea
| * 9241aad Añado una línea
|/* acede8b Commit inicial
```

```
git checkout rama_1
git rebase master
```

```
First, rewinding head to replay your work on top of it...
Applying: Añado una línea
Applying: Añado una segunda línea
Applying: Añado una tercera línea
```
git log --oneline --graph --all --decorate

- \* c7db69d (HEAD, rama\_1) Añado una tercera línea
- \* 479d3ea Añado una segunda línea
- \* 7178441 Añado una línea
- \* 697dab8 (master) Añado un nuevo archivo
- \* acede8b Commit inicial

git checkout master

```
git merge rama_1
```

```
Updating 697dab8..c7db69d
Fast-forward
archivo_1.txt | 3 +++
 1 file changed, 3 insertions(+)
```
git log --oneline --graph --all --decorate

- \* c7db69d (HEAD, rama\_1, master) Añado una tercera línea
- \* 479d3ea Añado una segunda línea
- \* 7178441 Añado una línea
- \* 697dab8 Añado un nuevo archivo
- <span id="page-46-0"></span>\* acede8b Commit inicial

## **3.24 Stash**

```
mkdir ~/proyectos/proyecto_stash
cd ~/proyectos/proyecto_stash
git init
git branch rama_1
```
fatal: El nombre del objeto no es válido: «master».

```
echo "Primera línea del archivo_1.txt" >> archivo_1.txt
git add .
git commit -m "Commit inicial"
echo "Segunda línea del archivo_1.txt" >> archivo_1.txt
echo "Primera línea del archivo_2.txt" >> archivo_2.txt
ls -a -1
```

```
archivo_1.txt
archivo_2.txt
.git
```

```
# Supongamos que tenemos una interrupción
git status
```

```
En la rama master
Cambios no preparados para el commit:
   (use «git add <archivo>...» para actualizar lo que se ejecutará)
   (use «git checkout -- <archivo>...« para descartar cambios en le directorio 
de trabajo)
```

```
modified: archivo_1.txt
```
Archivos sin seguimiento:

(use «git add <archivo>...» para incluir lo que se ha de ejecutar)

archivo\_2.txt

no hay cambios agregados al commit (use «git add» o «git commit -a»)

```
# Tenemos un archivo con cambios y otro sin estar bajo seguimiento
git add archivo_2.txt
git status
```

```
En la rama master
Cambios para hacer commit:
  (use «git reset HEAD <archivo>...«para eliminar stage)
```

```
new file: archivo_2.txt
```
Cambios no preparados para el commit:

(use «git add <archivo>...» para actualizar lo que se ejecutará)

 (use «git checkout -- <archivo>...« para descartar cambios en le directorio de trabajo)

**modified: archivo\_1.txt**

cat archivo\_1.txt

Primera línea del archivo\_1.txt Segunda línea del archivo\_1.txt

cat archivo\_2.txt

Primera línea del archivo\_2.txt

# Almacenamos estos cambios en el área de stash

git stash

Saved working directory and index state WIP on master: 7644181 Commit inicial HEAD is now at 7644181 Commit inicial

ls -a -1

archivo\_1.txt .git

cat archivo\_1.txt

Primera línea del archivo\_1.txt

git stash

No hay cambios locales que guardar

```
git stash list
     stash@{0}: WIP on master: 7644181 Commit inicial
git stash show stash@{0}
      archivo_1.txt | 1 +
      archivo_2.txt | 1 +
       2 files changed, 2 insertions(+)
git stash show stash@{0} -p
     diff --git a/archivo_1.txt b/archivo_1.txt
     index 34c5d11..19265b1 100644
     --- a/archivo_1.txt
     +++ b/archivo_1.txt
     @@ -1 +1,2 @@
      Primera línea del archivo_1.txt
     +Segunda línea del archivo_1.txt
     diff --git a/archivo_2.txt b/archivo_2.txt
     new file mode 100644
     index 0000000..b054e56
     --- /dev/null
     +++ b/archivo_2.txt
     @@ -0,0 +1 @@
     +Primera línea del archivo_2.txt
git checkout -b rama_1
ls -a -1 
     archivo_1.txt
     .git
git stash apply stash@{0}
```
**En la rama rama\_1** Cambios para hacer commit:

```
(use «git reset HEAD <archivo>...«para eliminar stage)
  new file: archivo_2.txt
Cambios no preparados para el commit:
   (use «git add <archivo>...» para actualizar lo que se ejecutará)
   (use «git checkout -- <archivo>...« para descartar cambios en le directorio 
de trabajo)
  modified: archivo_1.txt
```
git stash list

stash@{0}: WIP on master: 7644181 Commit inicial

git stash drop stash@{0}

Dropped stash@{0} (34cabdb17aa8437df93dad59f6b057013aaca910)

git stash list

## <span id="page-51-1"></span> **4 Servidor**

## <span id="page-51-0"></span> **4.1 Usuario 1**

```
mkdir ~/proyectos/proyecto_compartido
cd ~/proyectos/proyecto_compartido
git init
touch index.html
echo "Simulación del archivo index.html" >> index.html
touch style.css
echo "Simulación del archivo style.css" >> style.css
git add .
git commit -m "Commit inicial. Añado el index.html y el style.css"
    [master (root-commit) 2f8837b] Commit inicial. Añado el index.html y el 
    style.css
      2 files changed, 2 insertions(+)
      create mode 100644 index.html
      create mode 100644 style.css
git tag -a v0.0.1 -m "Commit inicial"
git checkout -b dev
touch todo.txt
touch .gitignore
echo "todo.txt" >> .gitignore
git add .gitignore
git commit -m "Añado el archivo .gitignore"
```

```
[dev 1d259a5] Añado el archivo .gitignore
 1 file changed, 1 insertion(+)
 create mode 100644 .gitignore
```
git remote add origin https://amieiro@bitbucket.org/amieiro/proyecto-compartido.git

// git remote add origin git@bitbucket.org:amieiro/proyectocompartido.git

```
git push -u origin master
```

```
Password for 'https://amieiro@bitbucket.org': 
Counting objects: 4, done.
Compressing objects: 100% (2/2), done.
Writing objects: 100\% (4/4), 358 bytes | 0 bytes/s, done.
Total 4 (delta 0), reused 0 (delta 0)
To https://amieiro@bitbucket.org/amieiro/proyecto-compartido.git
  * [new branch] master -> master
Branch master set up to track remote branch master from origin.
```
git branch -a

```
* dev
   master
   remotes/origin/master
```
git push -u origin dev

```
Password for 'https://amieiro@bitbucket.org': 
Counting objects: 3, done.
Compressing objects: 100% (2/2), done.
Writing objects: 100% (3/3), 337 bytes | 0 bytes/s, done.
Total 3 (delta 0), reused 0 (delta 0)
remote: 
remote: Create pull request for dev:
remote: https://bitbucket.org/amieiro/proyecto-compartido/pull-requests/new?
source=dev&t=1
remote: 
To https://amieiro@bitbucket.org/amieiro/proyecto-compartido.git
  * [new branch] dev -> dev
Branch dev set up to track remote branch dev from origin.
```
git branch -a

\* dev master remotes/origin/dev

```
 remotes/origin/master
```

```
git push --tags
```

```
Password for 'https://amieiro@bitbucket.org': 
Counting objects: 1, done.
Writing objects: 100\% (1/1), 168 bytes | 0 bytes/s, done.
Total 1 (delta 0), reused 0 (delta 0)
To https://amieiro@bitbucket.org/amieiro/proyecto-compartido.git
 * [new tag] v0.0.1 -> v0.0.1
```
## <span id="page-53-0"></span> **4.2 Usuario 2**

adduser jesusamieiro sudo su jesusamieiro

```
git config --global user.email "jesus@jesusamieiro.com"
git config --global user.name "Jesús Amieiro"
cd ~
pwd
mkdir ~/proyectos
cd ~/proyectos
git clone https://JesusAmieiro@bitbucket.org/amieiro/proyecto-
compartido.git
```

```
Clonar en «proyecto-compartido»...
Password for 'https://JesusAmieiro@bitbucket.org': 
remote: Counting objects: 8, done.
remote: Compressing objects: 100% (5/5), done.
remote: Total 8 (delta 0), reused 0 (delta 0)
Unpacking objects: 100% (8/8), done.
Checking connectivity... hecho.
```

```
cd proyecto-compartido
```

```
git branch -a -v
```

```
* master 2f8837b Commit inicial. Añado el index.html y el 
style.css
  remotes/origin/HEAD -> origin/master
  remotes/origin/dev 1d259a5 Añado el archivo .gitignore
   remotes/origin/master 2f8837b Commit inicial. Añado el index.html y el 
style.css
```
git checkout -b dev origin/dev

```
Branch dev set up to track remote branch dev from origin.
Switched to a new branch 'dev'
```
git branch -a -v

```
* dev 1d259a5 Añado el archivo .gitignore
  master 2f8837b Commit inicial. Añado el index.html y el 
style.css
  remotes/origin/HEAD -> origin/master
  remotes/origin/dev 1d259a5 Añado el archivo .gitignore
   remotes/origin/master 2f8837b Commit inicial. Añado el index.html y el 
style.css
```

```
mkdir img
cd img/
touch logo.png
touch logo.xcf
cd ..
echo "img/*.png" >> .gitignore
git status
```

```
En la rama dev
Su rama está actualizada con «origin/dev».
Cambios no preparados para el commit:
   (use «git add <archivo>...» para actualizar lo que se confirmará)
   (use «git checkout -- <archivo>...» para descartar cambios en el directorio 
de trabajo)
```

```
modificado: .gitignore
```

```
Archivos sin seguimiento:
        (use «git add <archivo>...» para incluir en lo que se ha de confirmar)
       img/
     no hay cambios agregados al commit (use «git add» o «git commit -a»)
git add .gitignore
git add img/logo.xcf
git status
    En la rama dev
    Su rama está actualizada con «origin/dev».
    Cambios para hacer commit:
       (use «git reset HEAD <archivo>...» para sacar del stage)
       modificado: .gitignore
       nuevo archivo: img/logo.xcf
git commit -m "Añado el logo y modifico el .gitignore"
     [dev 5ae9a02] Añado el logo y modifico el .gitignore
```

```
 2 files changed, 1 insertion(+)
 create mode 100644 img/logo.xcf
```
git checkout master

Switched to branch 'master' Su rama está actualizada con «origin/master».

git merge dev

```
Updating 2f8837b..5ae9a02
Fast-forward
  .gitignore | 2 ++
 img/logo.xcf | 0
 2 files changed, 2 insertions(+)
```

```
 create mode 100644 .gitignore
 create mode 100644 img/logo.xcf
```

```
git push –all
```

```
Password for 'https://JesusAmieiro@bitbucket.org': 
Counting objects: 5, done.
Compressing objects: 100% (2/2), done.
Writing objects: 100\% (5/5), 443 bytes | 0 bytes/s, done.
Total 5 (delta 0), reused 0 (delta 0)
To https://JesusAmieiro@bitbucket.org/amieiro/proyecto-compartido.git
    1d259a5..5ae9a02 dev -> dev
    2f8837b..5ae9a02 master -> master
```
## <span id="page-56-0"></span> **4.3 Usuario 1**

git checkout master

Switched to branch 'master' Su rama está actualizada con «origin/master».

```
git pull --all
```

```
Fetching origin
Password for 'https://amieiro@bitbucket.org': 
remote: Counting objects: 5, done.
remote: Compressing objects: 100% (2/2), done.
remote: Total 5 (delta 0), reused 0 (delta 0)
Unpacking objects: 100% (5/5), done.
De https://bitbucket.org/amieiro/proyecto-compartido
   2f8837b..5ae9a02 master -> origin/master
   1d259a5..5ae9a02 dev -> origin/dev
Updating 2f8837b..5ae9a02
Fast-forward
 .gitignore | 2 ++
 img/logo.xcf | 0
 2 files changed, 2 insertions(+)
 create mode 100644 .gitignore
```

```
 create mode 100644 img/logo.xcf
```
cat .gitignore

todo.txt img/\*.png

git branch -a -v

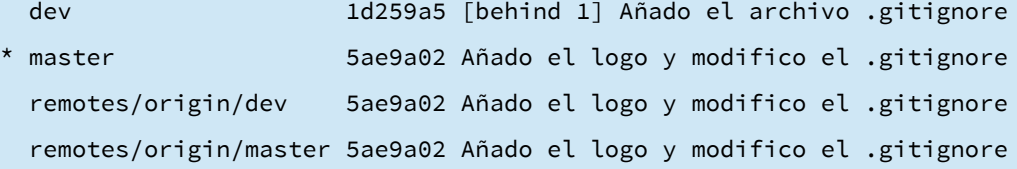

git checkout dev

Switched to branch 'dev' Your branch is behind 'origin/dev' by 1 commit, and can be fast-forwarded. (use "git pull" to update your local branch)

#### git pull

```
Password for 'https://amieiro@bitbucket.org': 
Updating 1d259a5..5ae9a02
Fast-forward
 .gitignore | 1 +
 img/logo.xcf | 0
 2 files changed, 1 insertion(+)
  create mode 100644 img/logo.xcf
```
git branch -a -v

\* dev 5ae9a02 Añado el logo y modifico el .gitignore master 5ae9a02 Añado el logo y modifico el .gitignore remotes/origin/dev 5ae9a02 Añado el logo y modifico el .gitignore remotes/origin/master 5ae9a02 Añado el logo y modifico el .gitignore

```
mkdir js/
cd js/
touch jquery-2.1.0.min.js
cd ..
git add .
git commit -m "Añado el archivo jquery-2.1.0.min.js"
```

```
[dev 5a30a8f] Añado el archivo jquery-2.1.0.min.js
 1 file changed, 0 insertions(+), 0 deletions(-)
 create mode 100644 js/jquery-2.1.0.min.js
```
git checkout master

Switched to branch 'master' Su rama está actualizada con «origin/master».

git merge dev

```
Updating 5ae9a02..5a30a8f
Fast-forward
 js/jquery-2.1.0.min.js | 0
 1 file changed, 0 insertions(+), 0 deletions(-)
 create mode 100644 js/jquery-2.1.0.min.js
```
git push --all

```
Password for 'https://amieiro@bitbucket.org': 
Counting objects: 3, done.
Compressing objects: 100% (2/2), done.
Writing objects: 100\% (3/3), 339 bytes | 0 bytes/s, done.
Total 3 (delta 1), reused 0 (delta 0)
To https://amieiro@bitbucket.org/amieiro/proyecto-compartido.git
    5ae9a02..5a30a8f dev -> dev
    5ae9a02..5a30a8f master -> master
```
## <span id="page-59-0"></span> **4.4 Usuario 2**

git fetch

```
Password for 'https://JesusAmieiro@bitbucket.org': 
remote: Counting objects: 3, done.
remote: Compressing objects: 100% (2/2), done.
remote: Total 3 (delta 1), reused 0 (delta 0)
Unpacking objects: 100% (3/3), done.
De https://bitbucket.org/amieiro/proyecto-compartido
   5ae9a02..5a30a8f master -> origin/master
   5ae9a02..5a30a8f dev -> origin/dev
```
git branch -a -v

```
 dev 5ae9a02 [behind 1] Añado el logo y modifico el 
.gitignore
* master 5ae9a02 [behind 1] Añado el logo y modifico el 
.gitignore
  remotes/origin/HEAD -> origin/master
  remotes/origin/dev 5a30a8f Añado el archivo jquery-2.1.0.min.js
  remotes/origin/master 5a30a8f Añado el archivo jquery-2.1.0.min.js
```
git merge origin/master

```
Updating 5ae9a02..5a30a8f
Fast-forward
js/jquery-2.1.0.min.js | 0 1 file changed, 0 insertions(+), 0 deletions(-)
 create mode 100644 js/jquery-2.1.0.min.js
```
git branch -a -v

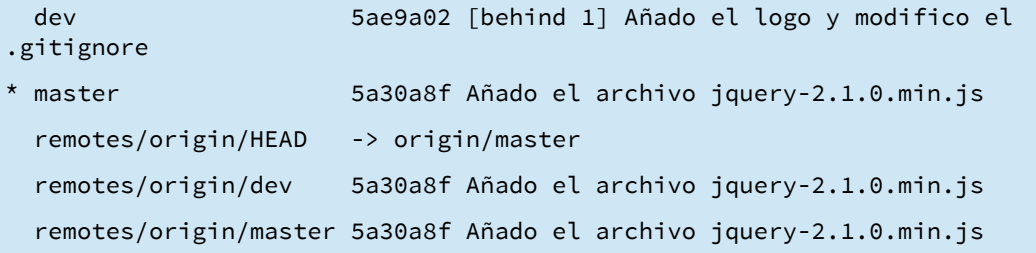

```
git checkout dev
     git checkout dev
     git merge origin/dev
git merge origin/dev
     Updating 5ae9a02..5a30a8f
     Fast-forward
      js/jquery-2.1.0.min.js | 0
      1 file changed, 0 insertions(+), 0 deletions(-)
       create mode 100644 js/jquery-2.1.0.min.js
```